# **GSM BRÁNA ISDN Comfort**

**Řada GB 320 s vestavěnými dvěma moduly GSM Obousměrný převodník ISDN linky na GSM**

**Návod k obsluze**

# **LEVEL**

#### **Vážení zákazníci,**

blahopřejeme Vám k zakoupení našeho výrobku - GSM Brány GB 320. Získali jste tak velmi kvalitní a po technické stránce vysoce profesionální výrobek.

GSM Brána LEVEL Vám umožní výrazně spořit telefonní poplatky nebo zavést telefonní linku, kde by to jinak nebylo možné. Současně GB 320 umožňuje využívat velmi moderní možnost komunikace SMS zprávami, která lze výhodně využít pro nadstandardní zabezpečení objektů, dálkové řízení spotřebičů atd. GB 320 navíc přináší zásadní změnu oproti klasickým analogovým branám, k připojení na telefonní ústřednu využívá digitální technologii ISDN. To přináší výrazné zlepšení kvality zvuku a možnost nových uživatelských funkcí a vlastností.

Před připojením GB 320 a před jejím uvedením do provozu si prosím pečlivě přečtěte tento návod. Neseznámí vás jen se správnou instalací a obsluhou tohoto výrobku, ale zároveň Vám pomůže plně využít všechny jeho technické možnosti.

# **OBSAH - GSM Brána GB 320**

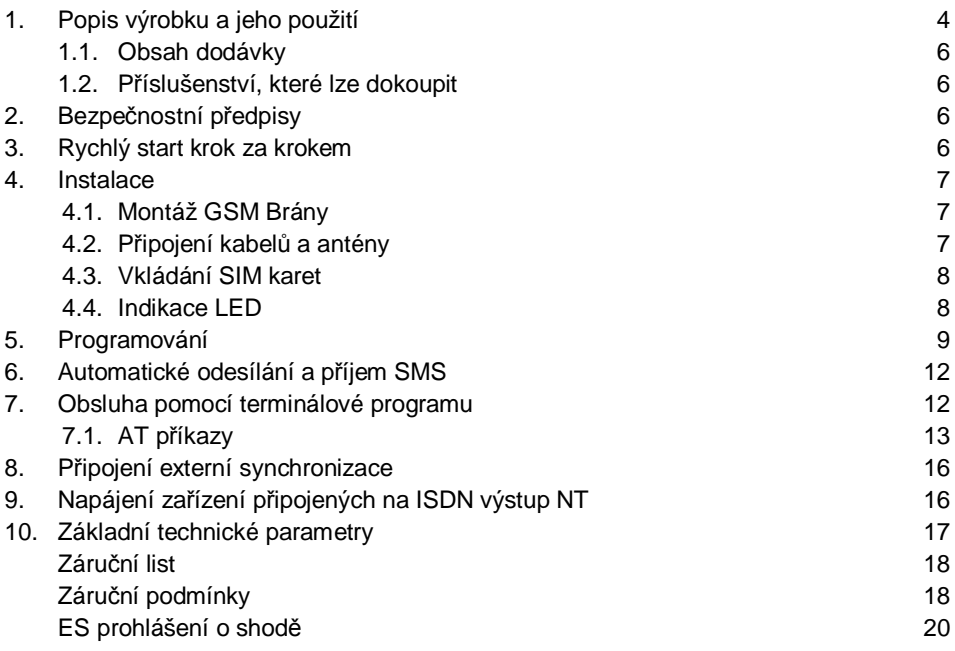

#### **1. Popis výrobku a jeho použití**

GB 320 je výrobek obecně označovaný jako GSM BRÁNA. Jeho hlavní funkcí je přímé propojení firemní komunikační infrastruktury se sítěmi GSM bez nutnosti použít jako prostředníka třetího operátora, a tím zásadní snížení nákladů na telefonní provoz. GB 320 přináší zásadní změnu oproti klasickým analogovým branám. K připojení na telefonní ústřednu využívá digitální technologii ISDN. To umožňuje implementovat nové funkce a vlastnosti a výrazně zlepšit kvalitu přenosu.

- Výrobek je osazen dvěma GSM moduly Siemens TC 35, které jsou duální (900 / 1800 MHz). V případě, že je výrobek osazen pouze jedním modulem verze GB 320 010, automaticky jsou odmítány požadavky na druhý hovor a druhý kanál ISDN linky zůstane nevyužitý.
- Každý GSM modul může obsadit jeden ISDN kanál, což umožňuje vložení dvou SIM karet různých operátorů a vedení dvou hovorů současně.
- Výrobek může podle preferovaných směrů sám rozhodnout, který modul (operátor) bude vybrán pro uskutečnění hovoru a tím zajistí nejekonomičtější telefonní provoz. Toto je vhodné při režimu TE, kdy ústředna neumí směrovat odchozí hovory na pobočku. GB 320 rovněž umožňuje přiřadit napevno jednotlivé B kanály konkrétním modulům a rozhodování ponechat na ústředně.
- GB 320 dále umožňuje přenést číslo volajícího ze sítě GSM až na pobočkový přístroj, pokud tuto funkci podporuje ústředna. Dále pak přenesení tarifních informací (AoC) ze sítě GSM až na pobočkový přístroj, pokud funkci podporuje ústředna.
- Tabulka automatické volby umožní podle čísla volajícího volit konkrétní pobočkovou linku.
- Výrobek obsahuje seznamy povolených směrů pro jednotlivé moduly, tím umožní pevně přiřadit jednotlivé moduly konkrétním operátorům.
- Výrobek lze nakonfigurovat buď jako koncové zařízení (TE mód) a připojit na volný pobočkový port digitální ústředny (S-rozhraní - simulace pobočkových hovorů), nebo jako síťové zakončení (NT mód), kdy je brána zapojena na vstupní port ústředny (T-rozhraní - simulace příchozích hovorů z pevné sítě).
- Všechny volitelné parametry lze nastavit z PC pomocí konfiguračního programu GB 320 Control Panel, který je součástí dodávky, nebo pomocí AT příkazů z libovolného terminálového programu.
- Při podezření na nesprávnou funkci výrobku lze jedním příkazem obnovit tovární nastavení.
- Příchozí hovory mohou být okamžitě propojeny na předvolené pobočky. Ze seznamu poboček je vybrána první neobsazená. Účastník, který volá na místo instalace má po obdržení tónu možnost:
	- a) volbou DTMF provolit číslo konkrétní pobočky
	- b) vyčkat po dobu nastavitelného intervalu. Po tomto intervalu proběhne automatická provolba
	- c) podle čísla volajícího může být příchozí hovor propojen na konkrétní pobočky podle tabulky nastavené v konfiguraci GB 320
- Funkce Automatické vložení pinu zajistí správnou inicializaci obou SIM karet po každém uvedení zařízení do chodu.
- Veškeré provozní stavy jsou indikovány na LED panelu.
- Není-li funkční spojení s ústřednou, odmítne výrobek příchozí hovory.
- Konfiguračním programem lze detailně sledovat provozní stavy výrobku, historii důležitých stavů a další informace od jednotlivých modulů, například sílu signálu.
- Výrobek je vybaven programovou pamětí typu FLASH, která umožňuje naprogramovat aktualizovaný řídící program GSM brány - firmware. Aktuální firmware lze stáhnout z www.levelna.cz. Firmware se uloží do GSM brány pomocí konfiguračního programu GB Control Panel, který je součástí dodávky.
- Paměť typu EEPROM uchovává informace o důležitých událostech a o odchozích nebo i příchozích hovorech. Kapacita bufferu je 850 hovorů a hovory je možno vyčíst a uložit do souboru pro další zpracování například tarifikačním programem.
- Zálohovaný obvod reálného času zajišťuje trvalý chod hodin i při odpojení od zdroje.
- Pomocí konfiguračního programu GB Control Panel lze snadno odesílat a přijímat SMS zprávy, které lze také ukládat do souboru.
- Brána je vybavena 8 vstup / výstupními signály. Aktivací každého z nich je vyvoláno odeslání SMS zprávy připraveného textu a poplašné volání s varovným tónem na zadaná čísla. Zároveň lze pomocí SMS zpráv na dálku nastavit logickou úroveň výstupů a pomocí SMS zpráv takto ovládat spotřebiče.

# **1.1. Obsah dodávky.**

- 1× Vlastní GSM Brána GB 320 020 nebo GB 320 010
- 1× SA 012 500 Síťový adaptér 12 V ss / 500 mA
- 1× CB 111 030 Sériový kabel k PC 2 m
- 1× Disketa s programem GB 320 Control Panel
- 1× ISDN telefonní kabel pro připojení ústředny
- 1/2× Prut. externí magnetické antény s kabelem 3 m
- 1× Sada na upevnění hmoždinky, šrouby a vrtací šablona
- 1× Návod k obsluze

#### **1.2. Příslušenství, které lze dokoupit**

Konektor CANNON 15 s krytem ED 050 300 Dvojitý výkonový výstup 230 V / 5 A ED 050 400 Detektor pohybu s klávesnicí ED 050 401 Detektor pohybu s klávesnicí a dálkovým ovládáním

#### **2. Bezpečnostní předpisy**

GSM Brány LEVEL jsou v souladu s technickými normami pro provoz elektrorozvodné síti. K napájení používejte síťový adaptér SA 012 500 nebo zdroj s napětím 14-24 V ss opatřeným konektorem s kladným středovým kontaktem. Dimenzovat na proud 500 mA – max. odběr při hovoru, jištění – pojistka T 1 A.

Před údržbou nebo při výměně součástek nebo osazených desek musí být přístroj oddělen od všech zdrojů napětí. Výměnu záložní baterie svěřte odbornému servisu výrobce – při její výměně za nesprávný typ hrozí nebezpečí výbuchu.

Do přístroje nesmí vniknout žádné kapaliny. Hrozí nebezpečí požáru nebo úrazu elektrickým proudem. Neumisťujte přístroj do míst s vysokými teplotami, silnými vibracemi nebo vysokou vlhkostí.

Pokud přenesete přístroj z chladné místnosti do teplé, neuvádějte jej ihned do provozu. Nechte přístroj ohřát na pokojovou teplotu. Počkejte, až se kondenzovaná voda odpaří.

#### **3. Rychlý start krok za krokem**

- Zkontrolujte obsah dodávky
- Připojte GSM antény
- Zapojte síťový adaptér do GB 320 a do sítě rozsvítí se LED PWR
- Propojte výrobek pomocí sériového kabelu do PC
- Spusťte program GBCP.exe. Ten načte aktuální nastavení GB 320.
- Nastavte požadovanou konfiguraci. Zejména použití NT / TE, PINy SIM karet a povolené směry a odešlete stiskem tlačítka "Zapsat konfiguraci do brány" novou konfiguraci do GB 320.
- Připojte řádně nakonfigurovanou ISDN linku rozsvítí se LED kontrolka ISDN STATUS v závislosti na stavu a režimu na ISDN.
- Sejměte víčko SIM karet, vložte karty a víčko opět zasuňte. Bez zasunutého víčka nebude brána spojovat hovory. Rozsvítí se LED GSM 1 a GSM 2.
- V programu GB 320 Control Panel ověřte GSM signál na kartě STATUS stiskem tlačítka "start status".
- Vyzkoušejte odchozí i příchozí volání.

# **4. Instalace**

#### **4.1. Montáž GSM Brány**

GSM Brány LEVEL jsou určeny k provozu v suchých prostorách. Při montáži se vyhněte horkým místům a místům, kde by byla vystavena přímému slunečnímu záření nebo v blízkosti topných těles.

Neumisťujte GSM Bránu ani prut přípojné antény v blízkosti telefonní ústředny ani jiného elektronického zařízení nebo vedení. V důsledku vyzařování vysokofrekvenčního elektromagnetického pole by mohly být tyto zařízení rušeny.

Zvolte takové místo, kde je rušení minimální. Z důvodů rušení také není vhodné zařízení provozovat v blízkosti jiných výkonových nebo vysokofrekvenčních přístrojů. Před montáží také ověřte, zda je v daném místě dostatečná úroveň signálu požadovaných GSM sítí.

K vyznačení vrtání otvorů pro připevnění na stěnu použijte přiloženou vrtací šablonu

Při využití pro zabezpečení objektu je vhodné zajistit, aby vlastní prostor instalace GB 320 byl zajištěn proti vniknutí a zneškodnění funkce GB 320.

#### **4.2. Připojení kabelů a antény**

Pro spojení s PC použijte sériový kabel CB 110 030 dodávaný s výrobkem nebo jiný sériový "CROSS" kabel max. délky 10 m.

Pro připojení ISDN linky použijte telefonní kabel se zakončením RJ 45. Délka přípojného kabelu při instalaci by neměla být kratší než 5 m, aby bylo možné umístit GSM Bránu a anténu v dostatečné vzdálenosti od ústředny, kabel by však neměl přesáhnout délku 100 m.

Přípojné vodiče pro signály ovládající SMS zprávy připojte na konektor CANNON 15 viz kap. 6 a 8.

Do konektorů pro antény našroubujte externí antény z příslušenství. Pokud je signál slabý, můžete zaměnit anténu za citlivější.

Síťový adaptér připojte do GSM brány do konektoru označeného 12 V DC.

#### **4.3. Vkládání SIM karet**

Každá SIM karta obsahuje PIN, který je od prodejce nastaven a který lze uživatelsky měnit. Je to čtyř místné číslo, které SIM karta vyžaduje při zahájení komunikace s GSM modulem, je-li nastaveno blokování SIM karty PIN kódem. Po vložení SIM do libovolného mobilního telefonu nastavte na SIM kartách požadovaný PIN a zda je chcete blokovat PINem.

SIM karty se vkládají pod výsuvné víčko na levém spodním rohu GB 320. Mírným tlakem stlačte víčko v jeho horní části směrem dovnitř a zároveň směrem dolů.

Pokud právě neprobíhá hovor, dojde k vypnutí GSM modulů a je umožněna manipulace se SIM kartami bez rizika zničení. SIM karty vkládejte kontaktním polem dolů a zářezem ve směru namalovaného symbolu v lůžku. Po vložení SIM karet zasuňte víčko

! Nemanipulujte se SIM kartami v průběhu hovoru !

Aby GSM Brána se SIM kartami spolupracovala je nutno zajistit aby PIN SIM1 a PIN SIM2 nastavené v konfiguraci GB 320 skutečně odpovídaly pinům vložených SIM karet nebo nesmí být nastaveno blokování SIM karet PINem. Pokud je v GSM bráně vložen jiný PIN než je na SIM kartě, dojde pouze k jednomu pokusu o aktivaci, aby nedošlo k zablokování karty.

#### **4.4. Indikace LED**

Indikační diody LED na GB 320 indikují základní provozní stavy:

#### **PWR**

- Rozsvítí se za okamžik po připojení napájení
- Bliká s ostatními LED při otevřeném víčku SIM

#### **GSM1 a GSM2**

- Svítí trvale při přihlášení k síti
- Rychle bliká při přihlašování k síti
- Pomalu bliká při hovoru
- Nesvítí když není GSM modul v provozu

# **ISDN STATUS**

- Svítí, je-li ISDN linka řádně aktivována
- Bliká pomalu, je-li ISDN linka aktivována pouze na první vrstvě, tzn., že je zachycena synchronizace, ale neproběhlo přiřazení adresy zařízení (TEI)
- Nesvítí v případě, že na ISDN lince není žádný signál (ISDN kabel není připojen nebo jen protistrana deaktivovala vysílání)

Všechny LED zhasnou při provádění download nového firmware.

# **5. Programování**

Programováním lze nastavit velké množství funkcí a parametrů, které umožní maximální přizpůsobení brány GB 320 prostředí a požadavkům uživatele. Nastavení všech parametrů lze provádět po sériové lince z počítače PC.

- K sériovému portu počítače připojte dodaným kabelem GB 320.
- Z diskety v dodávce spusťte na PC program GB 320 Control Panel v prostředí Windows 95, 98 nebo Windows 2000, XP.
- Program sám vyhledá GB 320, načte a zobrazí aktuální konfiguraci v případě, je-li v programu nastaveno automatické vyhledávání GB 320 a automatické načtení konfigurace. V opačném případě je nutno tyto akce udělat manuálně na první kartě konfigurace. Nyní můžete editovat veškeré parametry konfigurace.
- Stiskem tlačítka "Zapsat konfiguraci do GSM brány" uložte konfiguraci do GB 320.

# **Nastavované parametry:**

• Režim TE / NT

TE - při použití na pobočkové lince telefonní ústředny rozhraní S0, GB 320 pracuje jako Slave - přijímač synchronizace.

NT - při použití na vstupní konektor do ústředny pro linku od telekomunikačního poskytovatele rozhraní T0, GB 320 pracuje jako Master - vysílač synchronizace.

Některé ústředny (např. Alcatel 4400) umí předcházet výpadkům dat způsobených nepatrnou odlišností frekvencí synchronizačních kmitočtů ISDN GSM brány a telekomunikačního operátora, které jsou současně přijímány na dvou vstupech

ústředny. Na vstupním portu pro NT (T0) umožňují tyto telefonní ústředny v konfiguraci nastavit mód Master, tj. vysílat synchronizaci (ne jako je obvyklé přijímat synchronizaci). GB 320 v tomto případě nastavte do režimu TE. Příkazem z terminálu pak ještě můžete zapnout vysílání identifikace volajícího CLIP:  $AT%104=1.$ 

- Záznam hovorů Žádné / jen odchozí / všechny – vyberte dle vašeho požadavku.
- Dohled volby číslic

Čas na volbu další číslice – po uplynutí této doby od poslední volené číslice bude číslo odesláno do GSM.

• Odchozí počet číslic

Délka volaného čísla – po vytočení uvedeného počtu číslic bude volené číslo odesláno okamžitě do GSM bez čekání na další číslici.

• Pin

Pin kódy pro jednotlivé SIM karty – tyto Pin kódy budou automaticky zadány v případě, že je SIM bude vyžadovat.

• Povolené směry

Maximálně 63 znaků - povolené směry pro jednotlivé moduly. Jednotlivé předčíslí vepisujte za sebe do řádku a oddělujte je čárkami.

• Preferované směry

Maximálně 63 znaků. V případě, že je zadaný směr (zpravidla třetí operátor nebo pevná síť) povolen současně v obou modulech, bude přednostně obsloužen modulem 1. Pokud je však směr uveden v seznamu preferovaných , bude hovor přednostně obsloužen modulem 2.

• Volba

Maximálně 63 znaků (seznam poboček, které budou postupně volány při příchozích hovorech).

- Cena za jednotku operátora Uveďte cenu v haléřích. Minimální délka je počet vteřin naúčtovaných operátorem vždy po zahájení hovoru.
- Přesnost účtování Interval, ve kterém operátor posílá impulsy po uplynutí "minimální délky".
- Tarif

Maximálně 8 položek. Tento údaj slouží pro výpočet ceny pseudotarifikací.

• Adresa terminálu (TEI)

Adresa terminálu TEI na ISDN může být dynamicky přidělena při komunikaci s ústřednou. V TE módu tedy GB 320 bude žádat ústřednu o přidělené TEI. V NT módu bude GB 320 čekat na požadavek na TEI od ústředny, na který nabídne adresu TEI.

- Prodleva na příchozí volbu Doba čekání na DTMF provolbu.
- Příchozí počet číslic Maximální počet číslic DTMF provolby.
- Prefix provolby NT Číslo, které bude vloženo před DTMF provolbu – pouze v NT režimu.
- Uživatelská úprava čísla volajícího CLIPu Umožňuje upravit číslo volajícího do požadovaného tvaru, tak aby byl co nejlépe zobrazen na displejích telefonů
- Vyzvánění a CLIP na RS 232 Umožňuje na sériový port k PC vyslat informaci o čísle volajícího příchozího hovoru (CLIP) pro možnost dalšího zpracování, například v lokální počítačové síti.

Jestliže při spuštění programu není odezva od výrobku, může být špatně propojen kabel, port může být blokován jiným spuštěným programem, například terminálovým nebo jiným komunikačním programem nebo je port vadný.

# **Program pro konfiguraci GB 320 Control Panel umožňuje tyto funkce:**

Načtení konfigurace ze souboru nebo z GB 320 Uložení konfigurace do souboru nebo GB 320 Editace všech konfiguračních parametrů GB 320 Zjišťování aktuálního stavu veličin na rozhraních GSM, ISDN a SMS vstup výstupech Příjem a odesílání SMS zpráv z PC Vyčtení a zobrazení seznamu spojovaných hovorů Vyčtení a zobrazení událostí, které byly v GB 320 řešeny Terminálové spojení s GB 320 pomocí AT příkazů Upgrade novou verzí vnitřního programu firmware Detailní popis parametrů a ovládání naleznete v Helpu programu

#### **Instalace**

Pro instalaci vytvořte samostatný adresář a program do něj zkopírujte. Program je možno spouštět i z diskety.

#### **6. Automatické odesílání a příjem SMS**

Na konektoru CANNON 15 (vývody 1-8) má GB 320 vyvedeno 8 vstup / výstupních signálů. Zem je na vývodech 10-14, vývod 15 je vstup INIT a vývod 9 je +5 V / max. 200 mA.

Pohled na konektor SMS vstup / výstupů u GB 320 (CANNON dutinky):

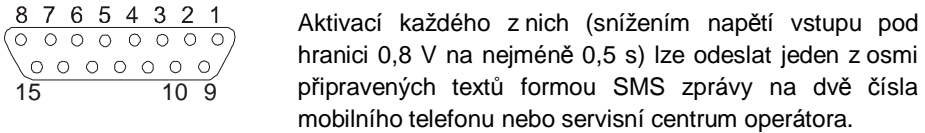

Zároveň s odesláním SMS zprávy může být aktivací vstupu vyvolán též hovor na zadané číslo s varovným signálem.

Jestliže chcete zprávu o aktivaci SMS vstupu odeslat na e-mail nebo fax, je nutno jako SMS číslo vyplnit číslo na středisko služeb vašeho operátora a připravený text upravit podle pokynů operátora.

Každý vstup 1-8 je zároveň i výstupem. Hodnotu logické úrovně jednotlivých výstupů lze změnit zasláním SMS zprávy na GB 320 následujícího textu:

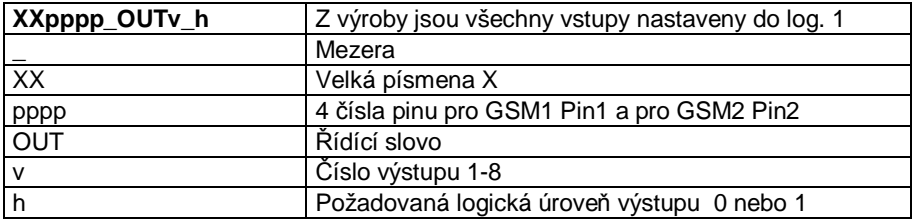

Protože výstup je zároveň vstupem, zabrání nastavení log. 0 na výstupu zároveň aktivaci odeslání SMS zprávy z daného vstupu. Protějšek konektoru CANNON 15 včetně plastového krytu je možno objednat jako příslušenství. Pro galvanické oddělení vstupů nebo silové výstupy je možno dokoupit dvojitý reléový spínač 230 V / 5 A – typové označení ED 050 300.

#### **7. Obsluha pomocí terminálového programu**

Veškeré parametry výrobku je možno zadat AT příkazy terminálem obsaženým v programu GB 320 Control Panel nebo programem jiným terminálovým programem. Nejsnáze dostupný je program Hyper Terminál, který je součástí operačního systému Windows. Standardně je ikona pro spuštění programu Hyper Terminál obsažena v nabídce Start – Programy – Příslušenství – Komunikace – Hyperteminál. Pokud ne, není program nainstalován a je třeba jej doinstalovat z CDROM Windows.

Za normálních okolností však není třeba tento způsob nastavení parametrů použít. Své opodstatnění najde především při diagnostice závad.

POZOR ! Při zadávání parametrů pomocí AT příkazů nejsou prováděny logické kontroly správnosti zadávaných údajů, jsou prováděny pouze kontroly syntaxe. Je proto třeba dbát zvýšené opatrnosti.

Při spuštění programu HyperTerminál je třeba postupovat tímto způsobem:

- Zvolit název pro toto připojení
- Nastavit parametry komunikace sériového portu: 9600 b/s, 8b, 1stop bit, bez parity, řízení toku žádné.

Nyní by již měla být navázána komunikace s výrobkem. To si lze ověřit napsáním příkazu AT a potvrdit klávesou ENTER. Pokud je odezva od výrobku OK, je vše v pořádku a je možno zadávat AT příkazy.

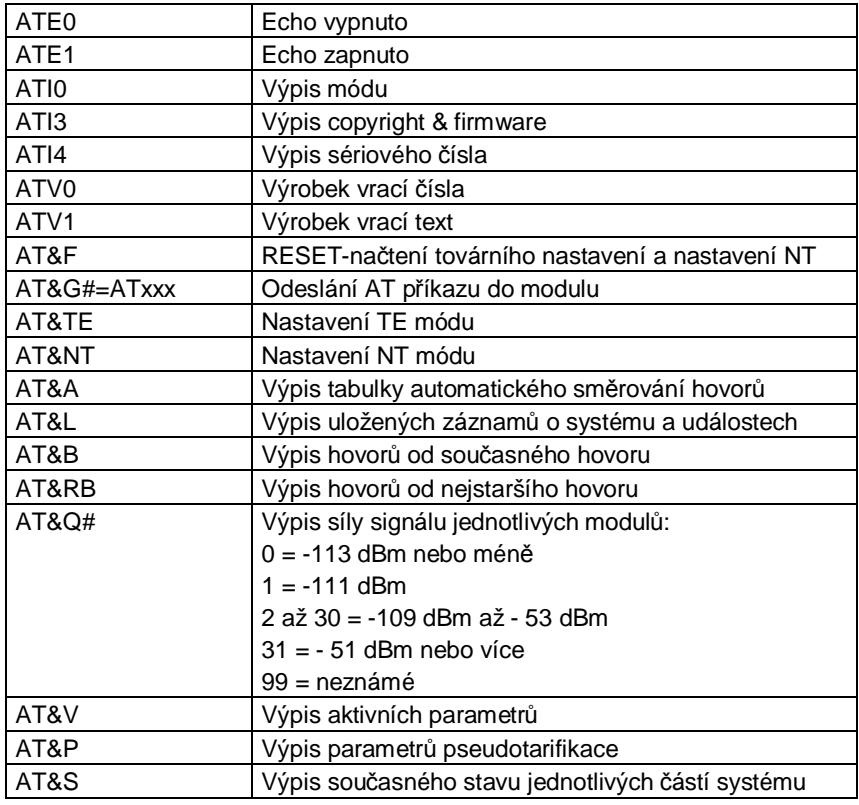

#### **7.1. AT příkazy**

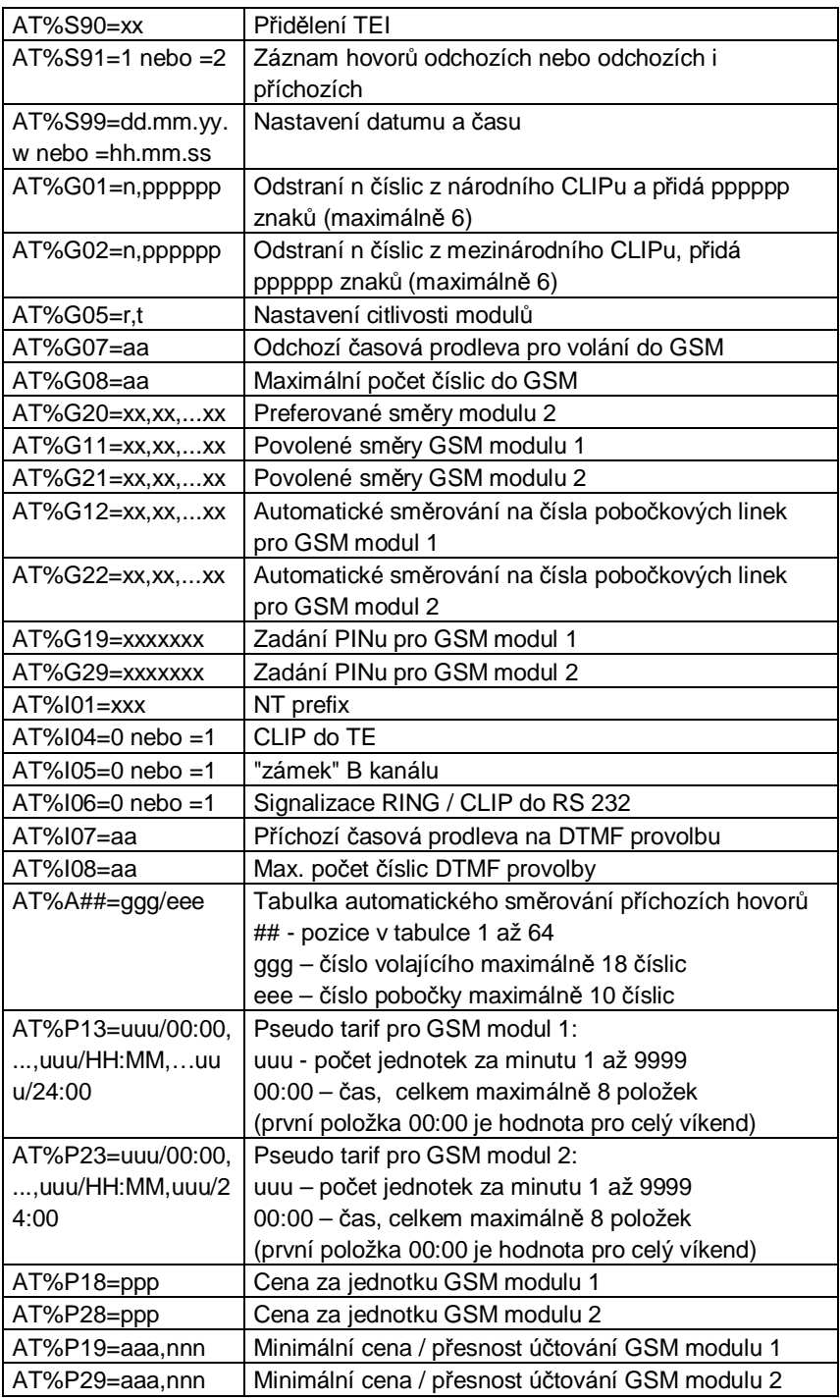

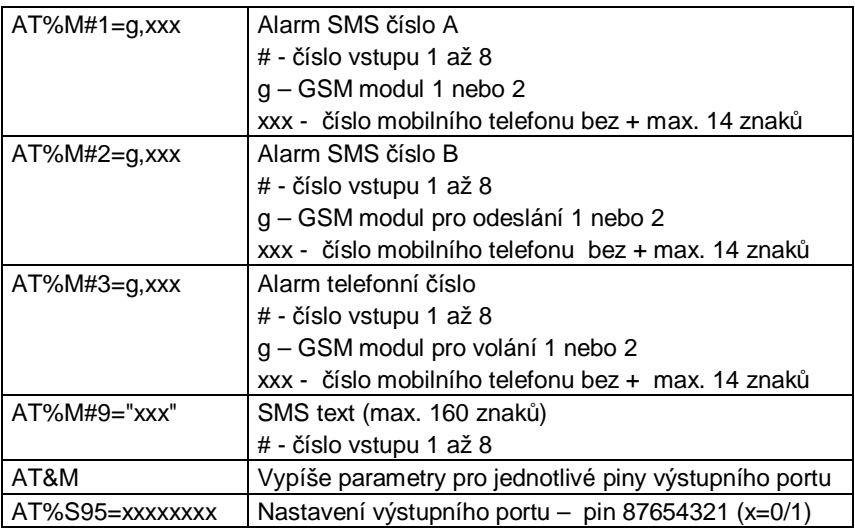

#### **8. Připojení externí synchronizace GB 320**

Koncový bod poskytovatele pevných ISDN linek je NT terminál s možností připojení dvou ISDN zařízení. Jeden konektor použijte na připojení telefonní ústředny, druhý použijte na propojení do konektoru TE v GB 320. K propojení můžete použít ISDN kabely, které jsou součástí dodávky.

Tímto předejdete možným problémům, které se při nesynchronizovaných linkách projeví zejména při faxových a datových přenosech přes ISDN.

POZOR, konektor TE v GB 320 nemá zapojené zakončovací rezistory ISDN. Pokud tedy zapojíte GB 320 v režimu TE na ISDN pobočkovou linku ústředny, je nutné tyto zakončovací rezistory zapojit v zásuvce.

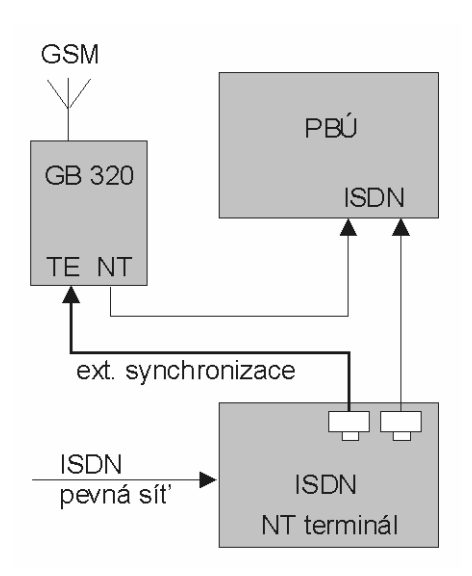

# **9. Napájení zařízení přípojených na ISDN výstup NT**

Pro telefony nebo jiné ISDN přístroje připojené k GB 320, vyžadující napájenou ISDN linku je nutné zajistit napájení připojením stabilizovaného stejnosměrného napětí 48V do konektoru NT PWR na ISDN bráně GB 320.

# **10. Základní technické parametry.**

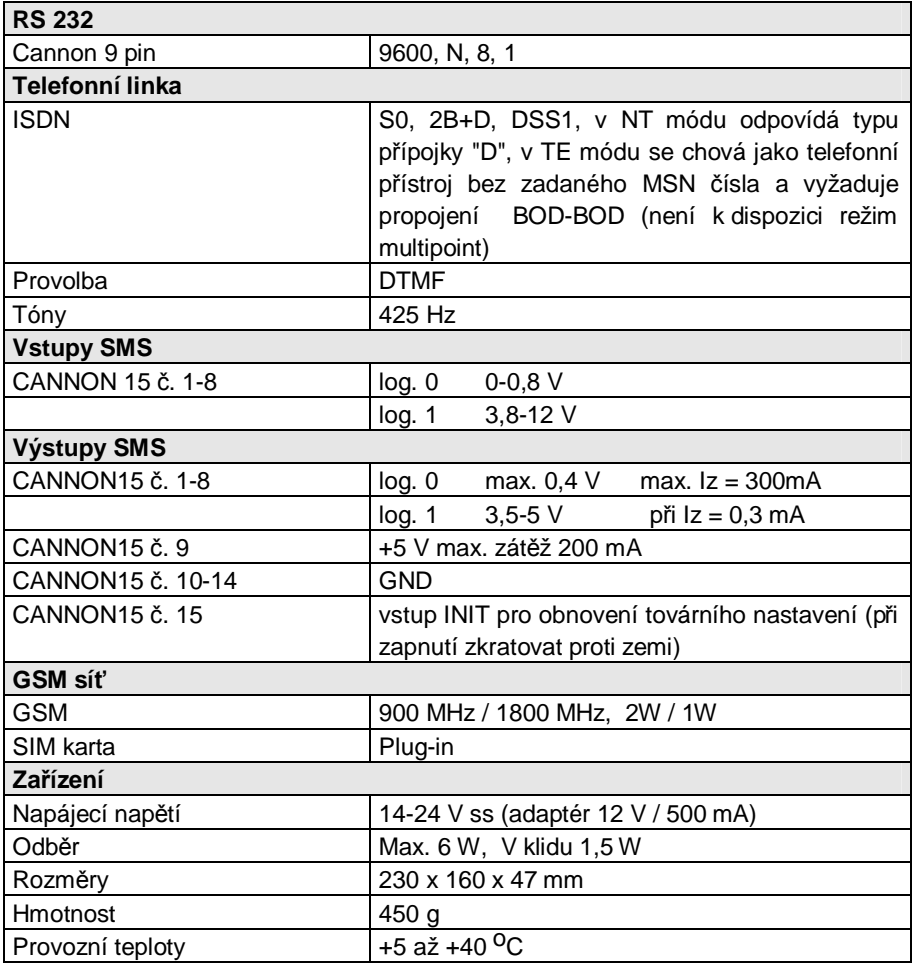

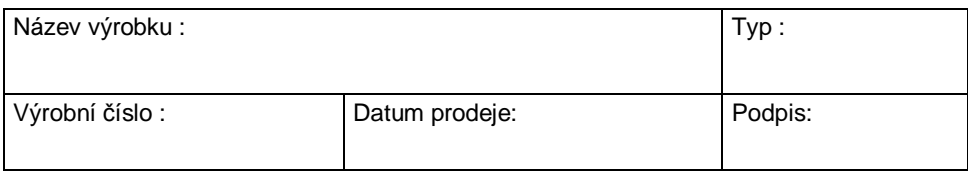

#### **Prodávající organizace : Adresa, telefon, razítko :**

# **ZÁRUČNÍ PODMÍNKY**

Délka záruční doby je 24 měsíců od data prodeje. Záruka se vztahuje pouze na zboží registrované nebo označené firmou LEVEL.

Záruční oprava bude provedena nejpozději do deseti pracovních dnů od doručení vadného zboží do firmy LEVEL za předpokladu, že náhradní díl je k dispozici na skladě. Pokud tomu tak není, bude uživateli nabídnuto náhradní řešení do doby dokončení opravy.

Záruční opravy budou provedeny v sídle firmy a záruční lhůta se prodlužuje o dobu trvání opravy. O způsobu dopravy rozhoduje výhradně servisní technik.

Záruka se neposkytuje v případě ztráty nebo záměny záručního listu, při zničení výrobku způsobené živelnou pohromou, při přepravě, nevhodným umístěním, nevhodnou obsluhou, užíváním zařízení v neodpovídajících podmínkách, dále pak při porušení nebo sejmutí pečetních přelepek.

Záruka se nevztahuje na spotřební materiál - barvící pásky, diskety a pod. Nevztahuje se rovněž na nefunkčnost způsobenou instalovaným softwarem, nebo jeho vzájemným působením. Firma rovněž nenese odpovědnost za případné ztráty, které vzniknou uživateli následkem poruchy zařízení.

Záruka se též nevztahuje na nefunkčnost způsobenou změnou vnějších podmínek jako je změna legislativy, změny telefonní sítě, změny napájecí sítě atd.

Záruka se uplatňuje předložením kompletně vyplněného záručního listu a zařízení určeného k opravě včetně příslušenství.

Duplikát záručního listu se nevystavuje, zákazník ručí za jeho správnost a originálnost.

# **ES PROHLÁŠENÍ O SHODĚ**

#### **výrobce:**

LEVEL s.r.o. Plhovská 1997, 547 01 Náchod IČO: 47469374

#### **prohlašuje, že výrobek:**

jméno: GSM Brána ISDN Comfort typ: GB 320 010, GB 320 020

#### **je navržen a vyroben ve shodě s na něj se vztahujícími ustanoveními:**

Nařízení vlády č.168/1997 Sb. (elektrická zařízení nízkého napětí) Nařízení vlády č.169/1997 Sb. (elektromagnetická kompatibilita) Nařízení vlády č. 426/1997 Sb. (rádiová a telekomunikační a koncová zařízení)

#### **a na ně navazujícími harmonizovanými českými technickými normami:**

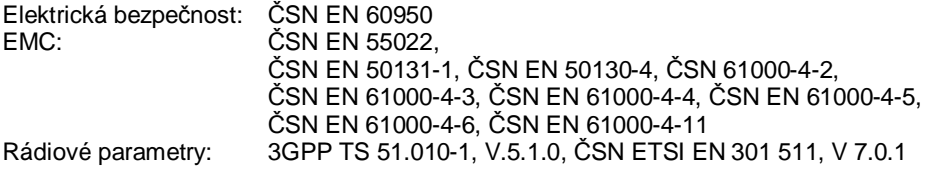

#### **prohlášení o shodě je vydáno na základě těchto podkladů:**

Zkušební protokol č. EB1264/02 vydaný akreditovanou laboratoří č. 1063 Testcom Praha. Zkušebních protokolů č. 409/23-388/2004 a 409/23-389/2004 vydanými akreditovanou laboratoří č.1158 ARI Praha.

Souhrnné dokumentace vydané autorizovanou osobou č. 0682, CETECOM ITC Services GmbH, Untertürkheimer Strasse 6-10, D-66117 Saarbrücken, Německo.

#### **Toto prohlášení je vydáno na výhradní odpovědnost výrobce.**

V Náchodě dne 1.3.2004

Ing. Michal Falta tel.: 491 44 66 11 email: level@levelna.cz

# **GB 320@ 1.00 © LEVEL, 2004** LEVEL s.r.o., Plhovská 1997, Náchod 547 01 www.levelna.cz